# Ръководство

# **серия nuvi 800** ЛИЧНИЯТ ПОМОЩНИК при пътуване

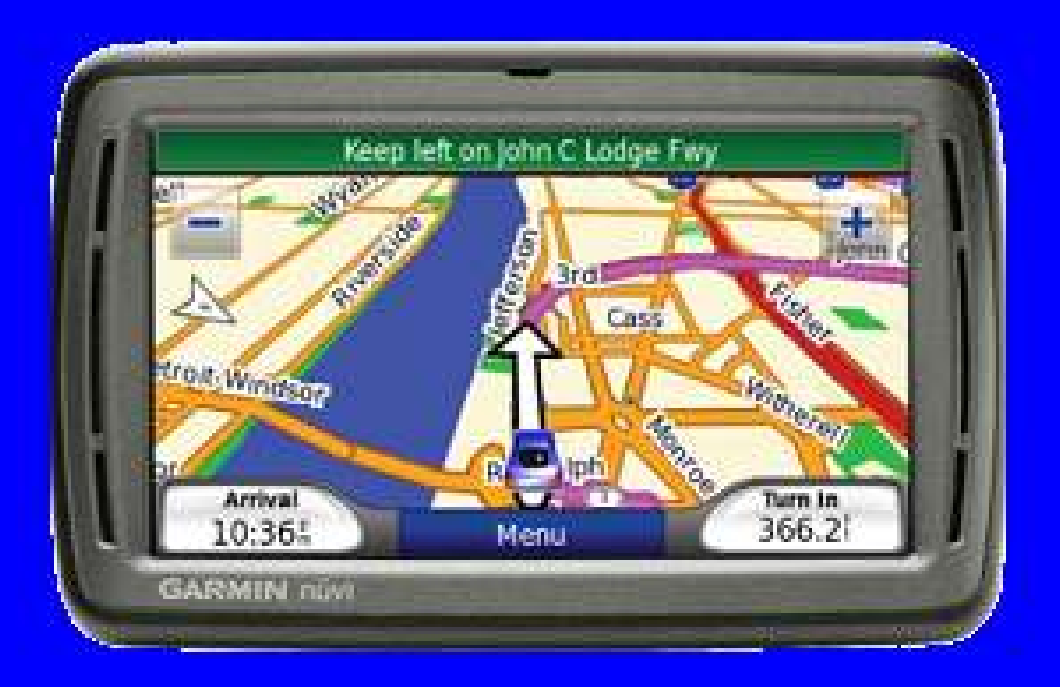

GAR M IN.

# Вашият уред nuvi

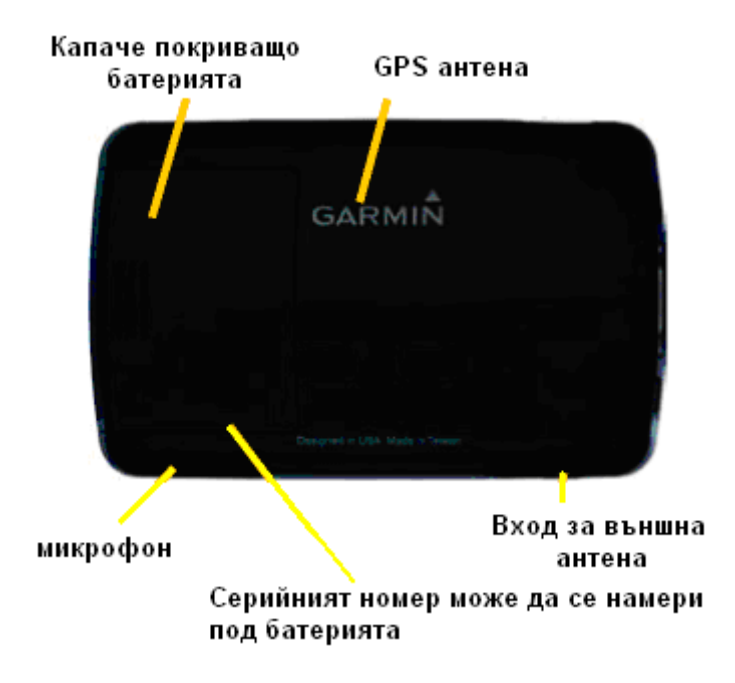

 $\mathsf B$  **Н И М А Н И е :** В някой щати на САЩ законите забраняват или ограничават изполването от шофьорите на вакуумни поставки върху предното стъкло на превозните средства, докато се шофира. В други щати такива ограничения не съществуват. Проверете предварително дали поставянето на уреда отговаря на законовите изисквания за поставяне на вакууми предмети в щатският, местен или държавен закон, където вие шофирате. Дали съществуват подобни или същите забрани срещу поставянето на обекти по стъклата, които пречат на пълната видимост на шофьора. Помнете винаги да поставяте вашият Garmin уред на места, които не закриват видимостта на пътя от шофьора. Garmin не носи отговорност за глоби, наказания или повреди възникнали в следствие на игнорирането на това съобщение или в следствие на други щатски,местни или държавни закони или наредби засягащи използването на уреда.

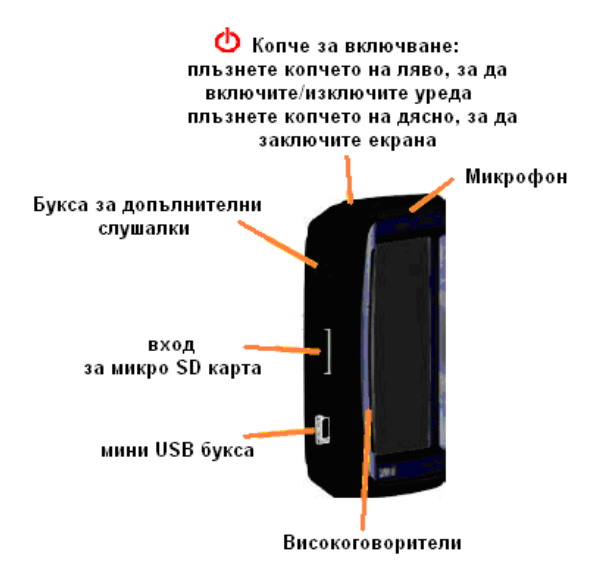

Garmin® и nuvi® са запазена марка на Garmin Ltd. или нейните представители, регистрирани в САЩ или други държави. Garmin Lock™ е запазена марка на Garmin Ltd. или нейните представители. Тези търговски марки не могат да бъдат използвани без изричното съгласие на Garmin. Bluetooth® марка и лого са притежавани от Bluetooth SIG, Inc., и всяко тяхно използване от Garmin е чрез лицензионен договор.

#### Стъпка 1: Поставяне на батерията

1. Намерете в окомплектовката на GPS-а четириъгълната литиевойонна батерия, която идва в кутията на уреда.

2. Издърпайте капачето за батерията назад, което се намира на задната страна на nuvi.

3. Вижте положението на металните връзки накрая на литиево-йонната батерия.

4. Поставете батерията, така че металните връзки на батерията да съвпаднат с металните връзки на отделението за батерията. 5. Натиснете батерията надолу, така че да съвпадне с отделеното и място.

6. Плъзнете капачето на батерията напред, докато не чуете звук на щракване.

#### Начини за зареждане на вашето nuvi

- Използвайте зарядното за кола.
- Използвайте USB кабелът.
- Използвайте допълнителното зарядно за 220V.

# Стъпка 2: Поставяне на

#### вашето nuvi

1. Вкарайте захранващият кабел в буксата от дясната страна на стойката.

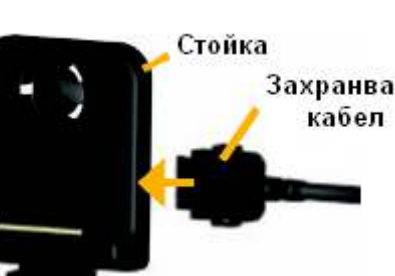

2. Поставете стойката върху ябълковидната част на вендузната стойка.

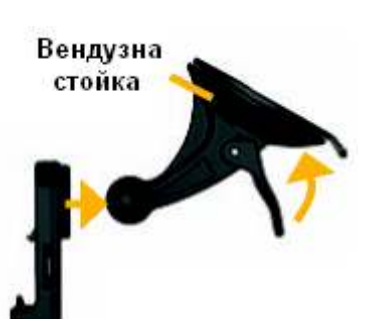

3. Почистете и подсушете прозорецът и вендузната стойка с плат, който не е мъхест. Премахнете найлончето покриващо вендузата. Поставете вендузната стойка върху предното стъкло.

4. Бутнете лостът върху вакуумната вендуза назад към предното стъкло.

5. Поставете долната част на вашето nuvi в стойката.

6. Наклонете nuvi назад докато не чуете звук на щракване.

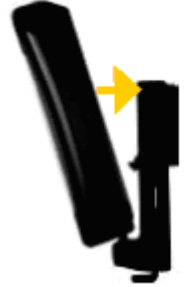

7. Вкарайте другият край на захранващият кабел в запалката на вашето превозносредство средство. Вашият уред трябва автоматичнода се включи ако е поставен правилно и превозното средство е запалено.

8. Ако използвате трафик приемник позволяващ приемането на информация за задръстванията по пътя в Европа, поставете антената на предното стъкло посредством нейните вендузи. (Трафик Захранващ приемникът е включен в окомплектовката на nuvi 860.)

# Стъпка 3: Сглобяване и Монтиране на Дистанционният Гласов разпознавач

1. Поставете кръглата литиевойонна батерия CR2032 в гласовият разпознавач със страна гледаща към вас.

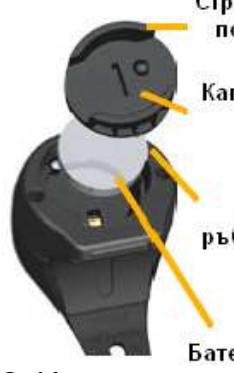

Стрелка върху капачето покриващо батерията

Капаче покриващо батерията

Стрелка върху външният ръб на гласовият разпознавач

Батерия

2. Изравнете стрелката върху капачето на батерията наравно със стрелката върху външният ръб на гласовият разпознавач.

3. Използвайте монета, за да завъртите капачето по посока на часовниковата стрелка докато се затвори.

Поставете гласовият разпознавач на удобно място във вашето превозно средство, като например върху кормилото. Използвайте каишката, за да го захванете.

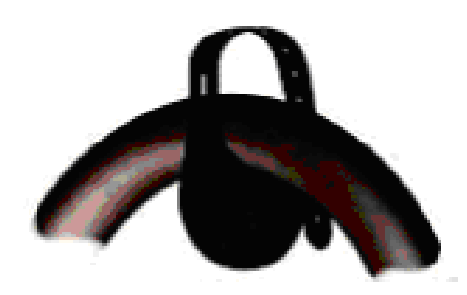

## Стъпка 4: Конфигуриране на nuvi

За да включите вашето nuvi,

плъзнете <sup>1</sup> копчето за включване на ляво и го пуснете след 1 секунда. Следвайте инструкциите, които са се появили на екрана.

# Съпка 5: Приемане на сателити

Излезте навън на напълно открито място, извън гаражи, и далече от високи сгради. Спрете вашето превозно средство и включете nuvi. Приемането на сателитен сигнал може да отнеме няколко минути.

Правоъгълничетата запълнени в зелено **ил** , показват GPS сателитният сигнал. Когато едно правоъгълниче е в зелено nuvi е прихванал сателитен сигнал. Сега вие може да изберете дестинация и да бъдете навигирани до нея. За повече информация относно GPS, посетете интернет страницата www.garmin,com/aboutGPS .

# Разбиране на Главната страница

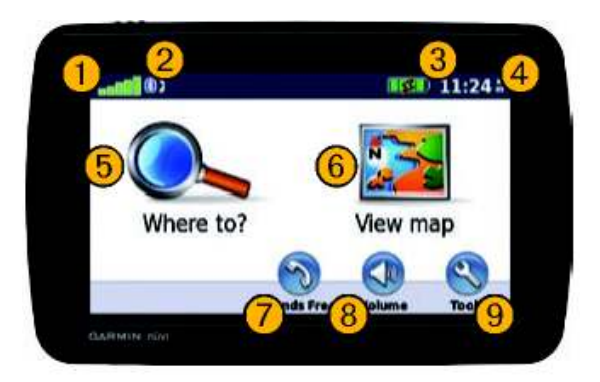

 Сила на GPS сигналът Иконка показваща, че Bluetooth $^{\circ}$ технологията е активна (Bluetooth технологията не е налична в моделът nuvi 850!)

З Иконка показваща степента на зареденост на литиево-йонната батерия на nuvi

 $\mathbf 4$  Настоящо време. Натиснете върху иконката, за да промените текущите настройките на времето.

 Натиснете иконката, за да зададете желаната дестинация.

 Натиснете иконката, за да прегледате картата.

17 Натиснете иконката, за да направите телефонно обаждане, когато сте включили съвместим мобилен телефон,чрез Bluetooth.

Натиснете, за да нагласите силата на звукът.

Натиснете, за да пуснете музика, направите допълнителни настройки или ползвате Помощ.

# Откриване на Адрес

1. Натиснете Where to? > Address.

- 2. Натиснете Change state/Province, ако е нужно.
- 3. Натиснете Search All ИЛИ Натиснете Spell City, въведете city/postal code в листа. (Не всички места могат да бъдат открити чрез **postal**

#### code searching.)

- 4. Въведете номерът на адреса и натиснете Done.
- 5. Въведете името на улицата и натиснете Done. Изберете правилната улица в Списъка ако е нужно.
- 6. Изберете адрес ако е нужно.

#### Разглеждане на Основните страници

Натиснете  $\mathbb{R}$  View map, за да отворите страницата с Картата. Иконката на количката • показва вашето настоящо местоположение. Натиснете и преместете в същото време пръста, за да прегледата различни части от картата.

След като натиснете Go, страницата с картата се отваря. Вашият път е означен с тъмнопурпорна линия. Докато вие пътувате вашето nuvi ще ви навигира към вашата дестинация с гласови команди, стрелки и текстови упътвания най-горе на страницата с Картата. Карирано знаменце посочва вашата избрана дестинация. Ако вие се отклоните от пътят посочен ви на екрана, вашето nuvi автоматично ще преизчисли нов път до посочената дестинация посочвайки нови посоки, които да следвате.

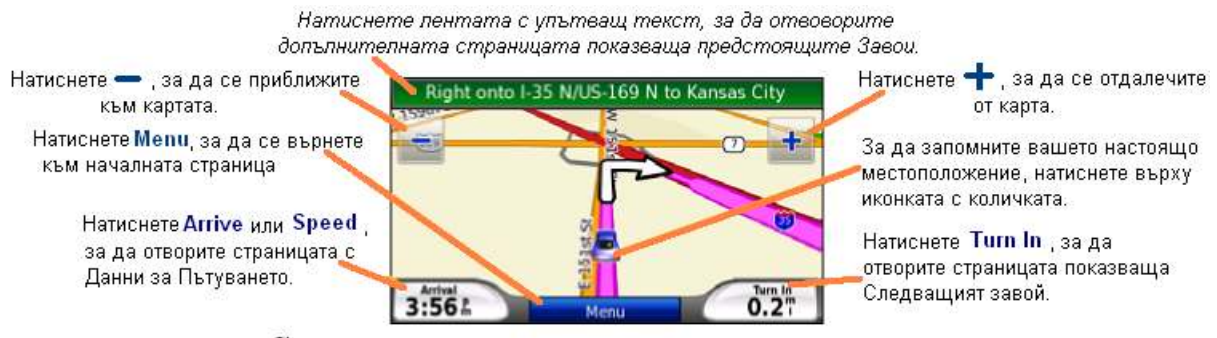

#### Страница карта показваща навигацията по пътя.

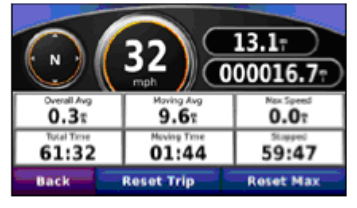

Страница с Данни за Пътуването

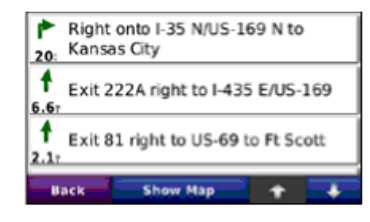

Страница с Предстоящите завои

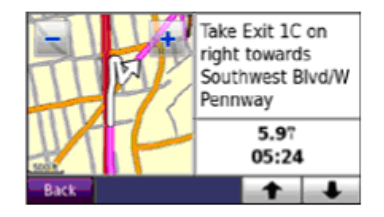

Страница със Следващият завой

65 Информация: Ограничителна иконка на скоростта Lmph може да се появи на екрана докато пътувате по магистрали, автомобилни пътища, шосета и т.н.

# Задване на обходен

#### маршрут

- 1. С вече зададен маршрут, натиснете Мепц
- 2. Натиснете Detour.

Ако първоначално посоченият маршрут е единствената разумна опция, nuvi може и да не направи

нов маршрут. Вие също може да изберете специфичен обход докато навигирате по маршрут, като използвате опцията Prompted Detour. Натиснете Tools > Settings > Navigation > **Prompted Detour. Докато** навигирате по маршрут, натиснете Detour в началната страница и изберете обходният маршрут, който желаете.

## Добавяне на Стоп (Междинна точка) към вашият път

- 1. С вече зададен път натиснете Menu > Where to?
- 2. Изберете нова дестинация (точка).
- 3. Натиснете Go!
- 4. Натиснете Add as Via point. за да добавите новата дестинация като стоп (междинна точка). Натиснете Set as new Destination, за да направите тази дестинация крайна.

Информация: За да добавите повече от една междинна точка, коригирате настоящият маршрут, Натиснете Where to? > Routes.

# Вървене до Дестинацията

Ако ходите до вашата дестинация използвайте опцията Pedestrian, за да оптимизирате вашият маршрут за ходене. Натиснете Tools > Settings > System > Usage mode > Pedestrian > OK

# Опазване от кражба

- 1. Натиснете Tools > Settings > Security.
- 2. Натиснете Garmin Lock.
- 3. Въведете 4 цифрен PIN код и отидете до сигурно място,

където при забрава на кода уреда отново може да се отключи.

Бележка: Ако забравите вашият PIN и вашето сигурно място, вие трябва да изпратите nuvi обратно в Garmin, за да бъде отключено. Вие също трябва да изпратите валидна регистрация на продукта или доказателство за закупуването му.

# Рестартиране на nuvi

Ако екранът на nuvi престане да работи изключете и включете nuvi отново. Ако това не помогне плъзнете копчето за включване на ляво и го задръжте за минимум 8 секунди. Nuvi трябва да започне да работи нормално.

Вие също може да махнете и сложите батерията му отново.

# Използване на Гласовото Разпознаване

Използвайте опцията за гласово разпознаване, за да говорите на вашето nuvi и по този начин да задавате дестинации, избирате опции и изпълнявате други функции. Опцията за гласово разпознаване не работи на всички езици във всички области.

# Използване на Дистанционният Гласов Разпознавач

Използвайте дистанционният гласов разпознавач, за да стартирате или спрете гласово разпознавателна сесия.

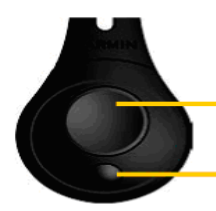

Започване на гласовото разпознаване

Край на гласовото разпознаване

#### Гласови команди

- 1. Натиснете голямото копче върху дистанционният разпознавач.
- 2. Изчакайте появяването на

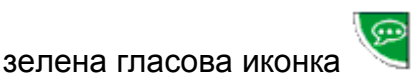

3. Кажете команда.

#### Използване на гласовото разпознаване

Гласовото разпознаване може да използва четири метода:

- Гласово разпознаване на текст върху екрана.
- Гласово разпознаване на кратки команди.
- Гласово разпознаване на популярни места
- Гласово разпознаване на адреси.

#### За да изговорите някакъв текст върху екрана:

- 1. Изговорете, която и да е дума на екрана. Например от менюто Tools вие може да изговорите Routes или Page Down.
- 2. Слушайте за гласовото съобщение от nuvi, позволяващо ви гласово задаване.

#### Изговаряне на кратки команди:

1. Изговорете, която и да е кратка команда от таблицата с Кратки команди. Вие може да използвате кратките команди от всяка страница. 2. Слушайте за гласовото съобщение показващо, че nuvi е готов да приема команди.

#### Кратки команди

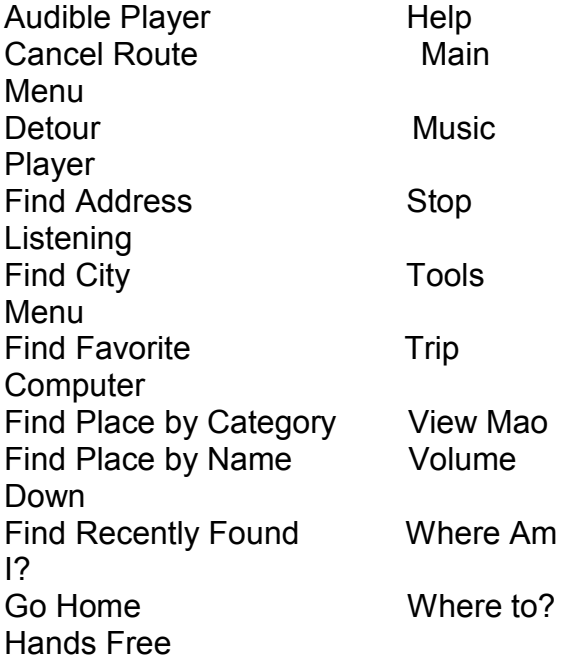

Вие също може да изговорите Find Nearest, за да търсите определена категория точки. Това са Интересни

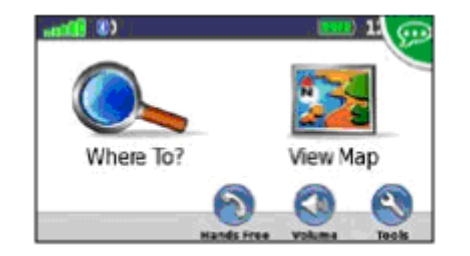

места (POI) съдържащи се в nuvi. Командата Find Nearest работи само от главната страницата, страницата Where To? и страницата Map.

#### За да търсите използвайки кратката команда Find Nearest: 1. Изговорете фразата

последвана от категория от страницата с "Интересни Места". като Italian Restaurant

Допълнителни примери на командата Find Nearest включва:

- Find Nearest Gas Station
- Find Nearest Grocery Store
- Find Nearest Bank
- Find Nearest Movie Theater

#### За да изговорите име на популярно място:

1. Кажете Find Place by Name от която и да е страница.

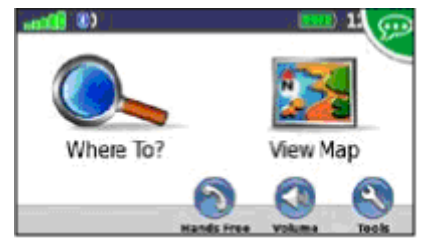

"Find Place by Name"

#### 2. Слушайте за гласовото

съобщение от nuvi, позволяващо ви гласово задаване и кажете името на мястото. Nuvi повтаря името на мястото, докато го търси.

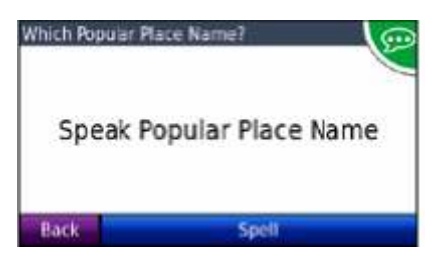

#### "Starbucks"

3. Списък с намерените местата излиза на екрана. Кажете номерът на реда, в който се намира желаната дестинация.

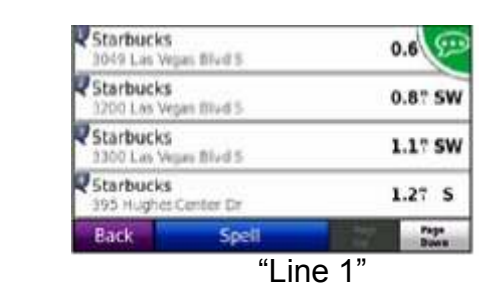

4. Кажете Yes, за да започне nuvi да ви навигира до мястото или кажете

Мо, за да се върнете назад към списъкът с намерените места.

#### За да кажете адрес:

1. Кажете Find Address от всяка страница.

2. Отговорете на гласовите съобщения от nuvi и започнете да казвате или диктувате по букви името на града, номерът на къщата или улицата.

#### Задаване на Навигация към Снимка

Panoramio (Снимки от Света), предоставя снимки, които съдържат информация за местонахождението и се наричат geotags. Вие може да запишете тези снимки на вашето nuvi или микроSD и да създадете маршрут до тях. За повече информация посетете http://connect.garmin.com/photos

1. Свържете вашето nuvi към компютър.

2. Посетете интернет страницата http://connect.garmin.com/photos и изберете снимка.

3. Изберете Send to Garmin Device, за да запаметите тази снимка във вашето nuvi.

4. Натиснете Where to? > Favorites

> Panoramio Photos.

5. Изберете желаната снимка Panoramio.

6. Натиснете **Go!**, за да създадете път до мястото.

А БЕЛЕЖКА: Вие също може дасъздадете път до снимката като натиснете

Tools > Picture Viewer и след това изберете снимка. Ако снимката включва информация за местоположението й, натиснете Go!, за да създадете път до това местоположение.

#### Използване на опцията Hands-Free

Опцията за Hands-Free е възможна само ако вашето nuvi и мобилният телефон, с който го свързвате имат Bluetooth безжична технология. Не всички телефони поддържат handsfree опцията, която nuvi предоставя! За да използвате hands-free опцията вие трябва да свържете вашият телефон и nuvi.

#### Свързване с вашият телефон

1. Уверете се, че вашият телефон е съвместим с nuvi

(www.garmin.com/bluetooth ).

2. От главната страница изберете Tools > Settings > Bluetooth > Add.

3. Изберете Add

4. Включете Bluetooth опцията на вашият телефон и активирайте Find Me/Discoverable/Visible режим. Тези настройки трябва да бъдат в менюто Bluetooth, менюто Connections или менюто Hands-Free.

5. Натиснете ОК! върху екрана на nuvi.

6. Изберете вашият телефон и натиснете отново ОК!

7. Въведете Bluetooth PIN (1234) кода във вашият телефон за свързване към nuvi.

#### Набиране на номер

1. Натиснете Hands-Free > Dial. 2. Въведете желаният номер и натиснете **Dial**. 3. За да приключите позвъняване

натиснете  $>$  End Call.

# Приемане на Позвъняване

Когато получите позвъняване прозорец с телефонен номер/име се показва на екрана на nuvi. Натиснете **Answer**, за да

отговорите. Натиснете Ignore, за да отхвърлите телефонното позвъняване и да спрете телефонът от звънене.

# Използване на FM предавателя

Преди да използвате FM предавателя, убедете се че няма забрана за неговото използване. Използването на FM предаватели в някои европейски държави е нелегално, поради специфичните забрани на определени радио честоти. Вие трябва да проверите дали местните наредби във Европейските държави, в които вие възнамерявате да използвате FM предавателя позволяват неговото използване. За повече информация, посетете www.garmin.com/fm-notice

Вие може да слушате гласовата навигация и/или музика от вашето nuvi през високоговорителите на автомобила. За да бъде възможно това от началната страница на Менюто, натиснете **Volume > Audio Output > FM Transmitter. Изберете** празен FM канал за FM предавателя и изберете същият канал на вашето nuvi.

## Използване на FM TMC **Traffic**

Трафик приемникът е включен в окомплектовката на nuvi 860 и е допълнителен аксесоар за nuvi 850. Посетете http://buy.garmin.com за повече информация.

Ако вашето nuvi е свързано към FM TMC (TMC - Канал за получаване на съобщения за задръствания по пътя) трафик приемник и вие сте в област, в която има изградена такава система за предаване на трафик информация, вашето nuvi може да получава тази информация. За повече информация посете www.garmin.com/traffic

Когато пресмята вашият път nuvi отчита моментният трафик и автоматично оптимизира маршрутът ви за най-бързо време. Вие отново може да бъдете прекарани през задръстване ако не съществува алтернативен път. Ако тежко трафик забавяне се случва по избраният път докато вие следите навигацията, nuvi автоматично ще преизчисли пътят.

Когато на страницата с картата се появят иконката • или  $\triangle$ . означава че по вашият път има задръстване. Числото в иконката показва минутите време добавени към вашият път, които автоматично са били пресметнати към времето на пристигане, което се показва на картата. Първоначалната настройка, която сте избрали, определя какъв вид трафик иконка да се изобразява: иконка с форма на диаманд  $\bullet$  за Северна Америка или триъгилна иконка Да за Европа.

1. На страница с карта, натиснете или .

2. Натиснете <u>, В. на</u> за да видите забавянето от задръстванията. З. Натиснете Avoid.

А БЕЛЕЖКА: Вие не трябва да активирате абонамент включен към вашият FM трафик приемниник (ако идва с такъв).Абонаментът се активира автоматично след като nuvi приеме сателитни сигнали, докато приема трафик сигнали

от платеният доставчик.

#### Повече Информация

За повече информация относно вашето nuvi натиснете Tools > Help или посетете официалната интернет страница на Garmin https://buy.garmin.com/shop/shop.do? cID=134&pID=9650 . За информация относно допълнителни аксесоари посетете http://buy.garmin.com или се свържете с вашият дилър на Garmin.